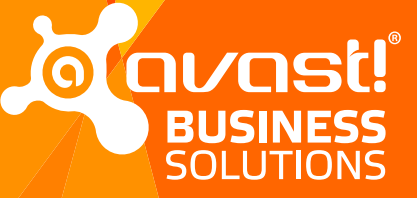

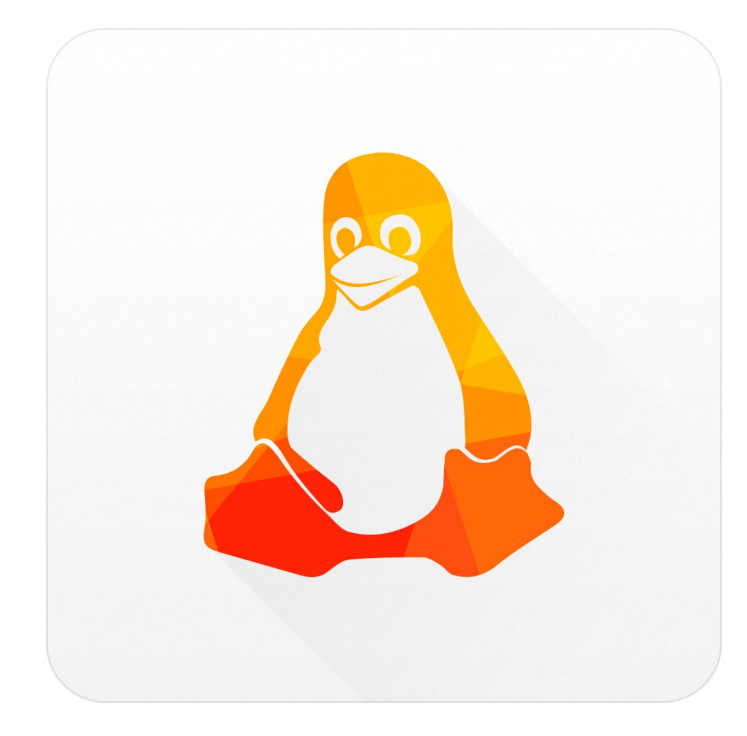

# avast! Security for Linux

### Technical Documentation

### **CONTENT**

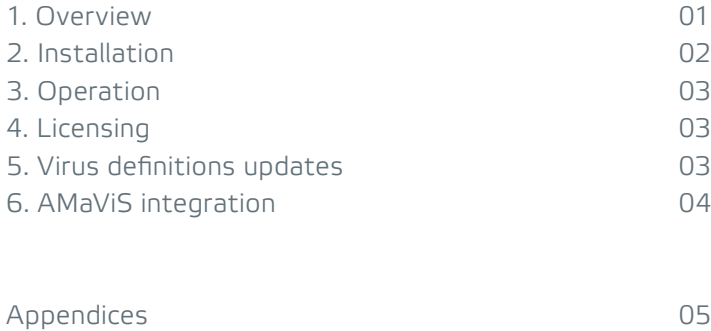

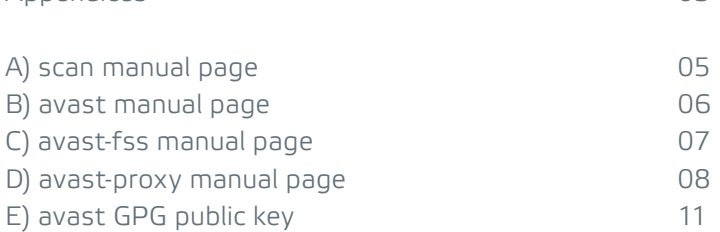

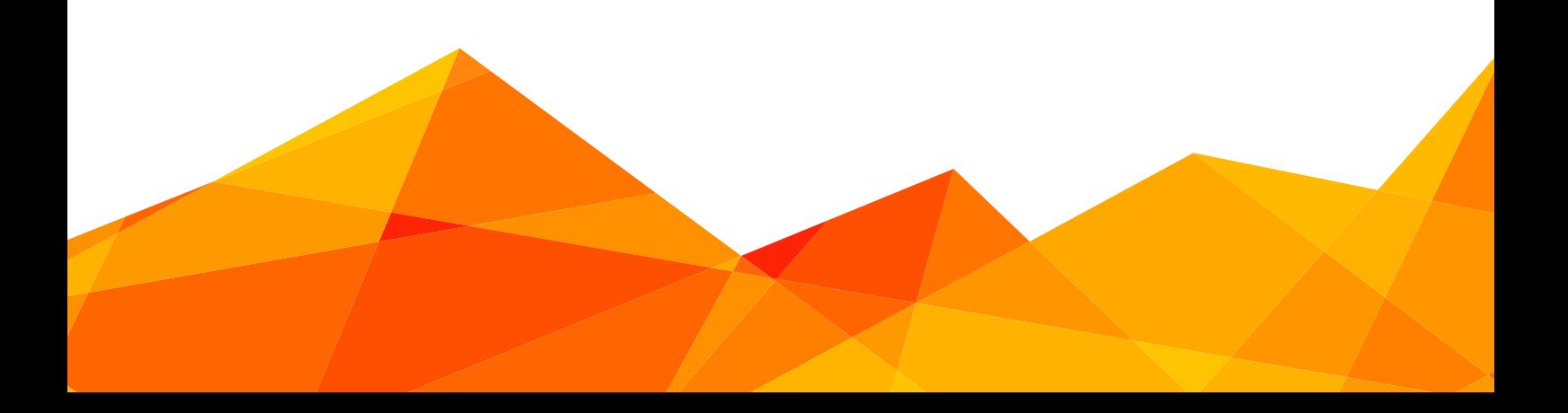

### 1. OVERVIEW

The avast! for linux products are a set of the following components. The components are distributed in the form of standard software packages - DEB for Debian/Ubuntu systems and RPM for RedHat/SUSE systems. Software repositories are also provided, so all the standard system management tools can be used to keep the avast programs up to date.

### Packages

### **avast**

The avast package provides the core scanner service (avast) and a command line scan utility (scan). It can be used for on demand scanning or mail server integration using AMaViS as described in section 4. The avast package is required by the avast-proxy and avast-fss packages.

#### **avast-proxy**

The avast-proxy package provides a transparent network traffic filtering proxy designed for gateway/router usage. Using avast-proxy, you can scan all computer network traffic from a single machine. avast-proxy supports the HTTP, IMAP and POP3 protocols as well as their secured variants (HTTPS, IMAPS, POP3S) using certificate resigning.

 Network traffic redirection is required for the proxy to work. This is done using iptables, the standard linux firewall (netfilter) interface. See the attached avast-proxy manual page for example iptables rules.

#### **avast-fss**

The avast-fss package provides a fanotify based "on write" filesystem shield designed for fileserver usage. The typical target field for avast-fss are SMB/NFS file servers.

### Business products

The avast components are available as the following business products:

### **avast! Core Security**

Is a license for the bare 'avast' package.

### **avast! File Server Security**

Is a license for the 'avast' and the 'avast-fss' packages.

#### **avast! Network Security**

Is a license for the 'avast' and the 'avast-proxy' packages.

#### **avast! Security Suite**

Is a license for all three packages (avast, avast-fss, avast-proxy).

# 2. Installation

The avast! linux server products installation consist of two steps:

- 1. Add the avast repository to the system repositories.
- 2. Get the desired packages from the repository.

### **Debian/Ubuntu**

- 1. Add the avast repository to the system repositories:
	- # echo "deb http://deb.avast.com/lin/repo debian release" \ >> /etc/apt/sources.list
	- # apt-key add /path/to/avast.gpg
	- # apt-get update
- 2. Install the avast package and optionally the avast-fss and avast-proxy packages.
	- # apt-get install avast # apt-get install avast-fss # apt-get install avast-proxy

### **RHEL/CentOS**

1. Add the avast repository to the system repositories:

```
 # echo ′[avast]
 name=Avast
 baseurl=http://rpm.avast.com/lin/repo/dists/rhel/release
 enabled=1
gpgcheck=1′ > /etc/yum.repos.d/avast.repo 
 # rpm --import /path/to/avast.gpg
```
2. Install the avast package and optionally the avast-proxy package.

 # yum install avast # yum install avast-proxy

### **SUSE**

1. Add the avast repository to the system repositories:

```
 # echo ′[avast]
 name=Avast
 baseurl=http://rpm.avast.com/lin/repo/dists/suse/release
 enabled=1
gpgcheck=1′ > /etc/yum.repos.d/avast.repo 
 # rpm --import /path/to/avast.gpg
```
2. Install the avast package

### # yum install avast

The avast GPG public key referenced as 'avast.gpg' can be found in appendix E.

# 3. Operation

All avast packages provide conventional init scripts for starting/stopping the services. For example starting the core avast service is done by running

### # /etc/init.d/avast start

and stopping the service is done by running

### # /etc/init.d/avast stop

All avast services use the system logger (syslog) for logging, so the log file location is dependent on the host system. The most common log file paths are /var/log/messages and /var/log/syslog.

### 4. LICENSING

The access to the program repositories is not restricted in any way, you can always obtain all the latest packages, but for running the components, a license file is required. The license for the products comes in the form of a file named "license.avastlic". After obtaining the license file, copy it into the /etc/avast directory:

### # cp /path/to/license.avastlic /etc/avast

### 5. Virus definitions updates

Regularly updating the virus definitions database (VPS) is necessary to keep your antivirus protection up to date. Avast antivirus provides a shell script, which checks for the latest VPS over the Internet and takes care of its downloading and installing. The update script is automatically installed and periodically executed every hour as a cronjob.

The default avast crontab entry is:

### 0 \* \* \* \* /var/lib/avast/Setup/avast.vpsupdate

Avast uses incremental updates, so the average update data size is less than 0.5MB.

#### **Local virus definitions mirrors**

It is possible to use a local, mirrored, VPS repository. This is useful, if you are runing several avast instalations in your local network.

To set up a local VPS mirror, all you need is a local HTTP server that can serve a copy of the official public repository. To get your local repository copy, use the following command:

#### \$ wget -m "http://download.ff.avast.com/lin/'uname -i'"

To change the VPS repository URL, that avast uses for getting the VPS updates edit the /etc/avast/vps.conf configuration file.

# 6. AMaViS integration

AMaViS is an interface between mailer (MTA) and content checkers, which is already prepared for integration with mail scanners. This section describes how to integrate Avast into AMaViS.

Integration of Avast into AMaViS covers updating AMaViS configuration and enabling access to emails going through AMaViS to be scanned by Avast. This can be divided into these three steps:

### **1. Integrating Avast antivirus**

 Open the AMaViS configuration file (e.g. /etc/amavis/conf.d/50-user) and insert the following six lines into the file:

```
@av scanners = (
   ### http://www.avast.com/
   ['AVAST Antivirus - Client/Server Version', '/bin/scan',
    '{}', [0], [1],
   qr/\t(.+)/m ]
 );
```
### **2. Enabling virus scanning**

Then open the AMaViS content filter configuration file (e.g. /etc/amavis/conf.d/15-content\_filter\_mode) and enable antivirus checking mode by uncommenting the 'bypass virus checks' lines.

### **3. Update of access permissions**

Finally enable the Avast daemon to scan emails going through AMaViS:

# usermod -G amavis -a avast

### **APPFNDICFS**

### a) scan manual page

**NAME** scan - avast! antivirus command line scan utility

**SYNOPSIS** scan [-s SOCKET] [-apf] [-e PATH] PATH... scan [-s SOCKET] -V scan -h | -v

### **DESCRIPTION**

 Scan is the basic command line scanner that comes with avast! antivirus for Linux/OS X. It searches the given PATH(s) for infected files and eventually reports such files to the standard output.

### **OPTIONS**

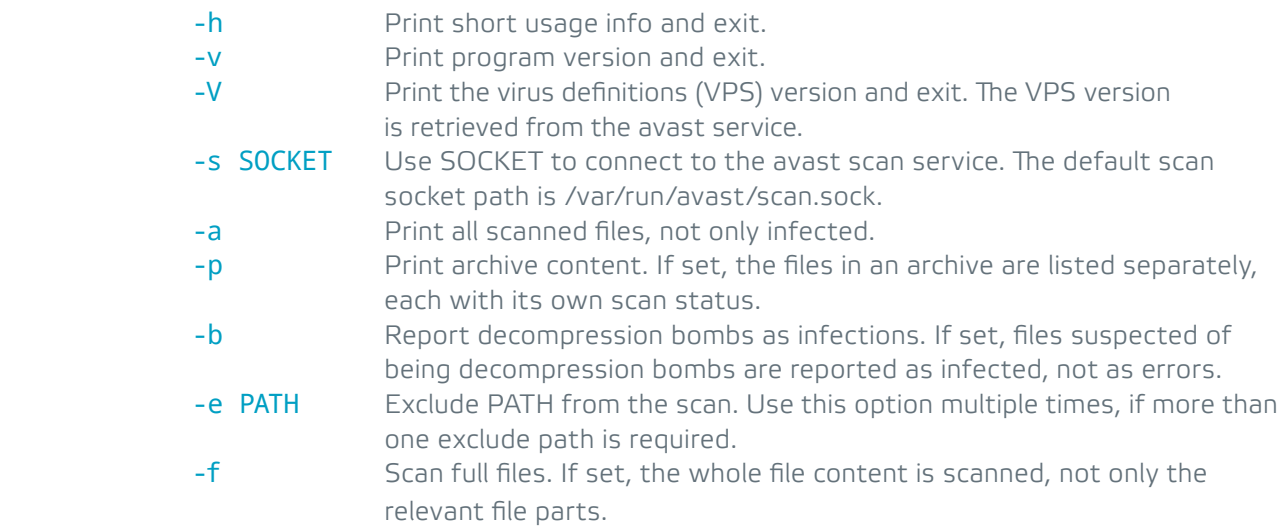

### **OUTPUT FORMAT**

Every detected malicious file is reported on a separate line in the format:

### PATH INFECTION

avast(1)

 where PATH and INFECTION are separated by a TAB character. If all files are printed using the -a option, then the clean files have a "[OK]" string as the infection name and files that could not be scanned (insufficient permissions, corrupted archives, ...) have an "[ERROR]" string as the infection name. If the -p option is set, PATH contains the archive path delimited by a "|>" delimiter in the case of an archive.

### **EXIT STATUS**

 The exit status is 0 if no infected files are found and 1 otherwise. If an error occurred, the exit status is 2.

### **SEE ALSO**

# B) avast manual page

**NAME** avast - avast! antivirus scanner

**SYNOPSIS** avast [OPTIONS]

### **DESCRIPTION**

 avast is an antivirus scan service for OS X and Linux. Clients (shields, command line scan tool, ...) connect to the services's UNIX socket and perform scan requests and receive scan results.

### **OPTIONS**

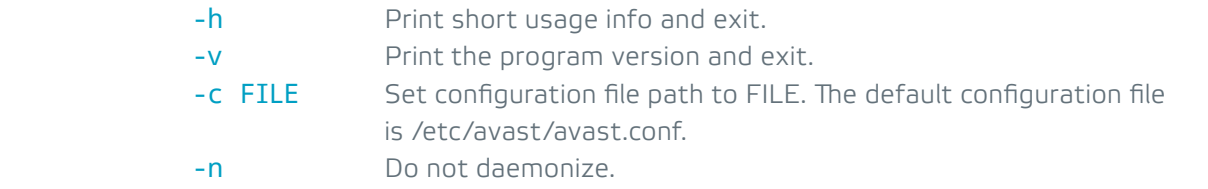

### **CONFIGURATION**

 The configuration file format is INI file format,i.e. it consists of KEYWORD = VALUE entries, each on a separate line. Lines begining with ';' are treated as comments and are ignored. Keys may be grouped into arbitrarily named sections. The section name appears on a line by itself, in square brackets ([ and ]).

The following example is an avast configuration file with explicitly defined default options:

; avast! configuration file RUN\_DIR = "/var/run/avast" TEMP\_DIR = "/tmp" DATA DIR = "/var/lib/avast" SOCKET = "/var/run/avast/scan.sock" LICENSE = "/etc/avast/license.avastlic" SUBMIT = "/var/lib/avast/Setup/submit"

[OPTIONS] CREDENTIALS = 0 STATISTICS = 1 HEURISTICS = 1

 The configuration file is re-read on HUP signal by the program, but only the entries in the Options section are reloaded, changes to the global parameters are ignored.

#### **Global parameters**

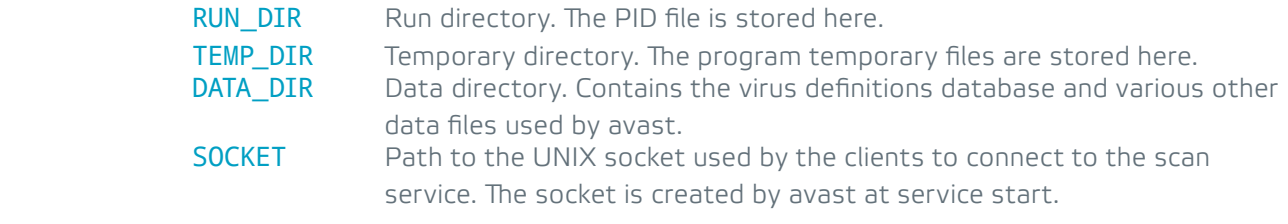

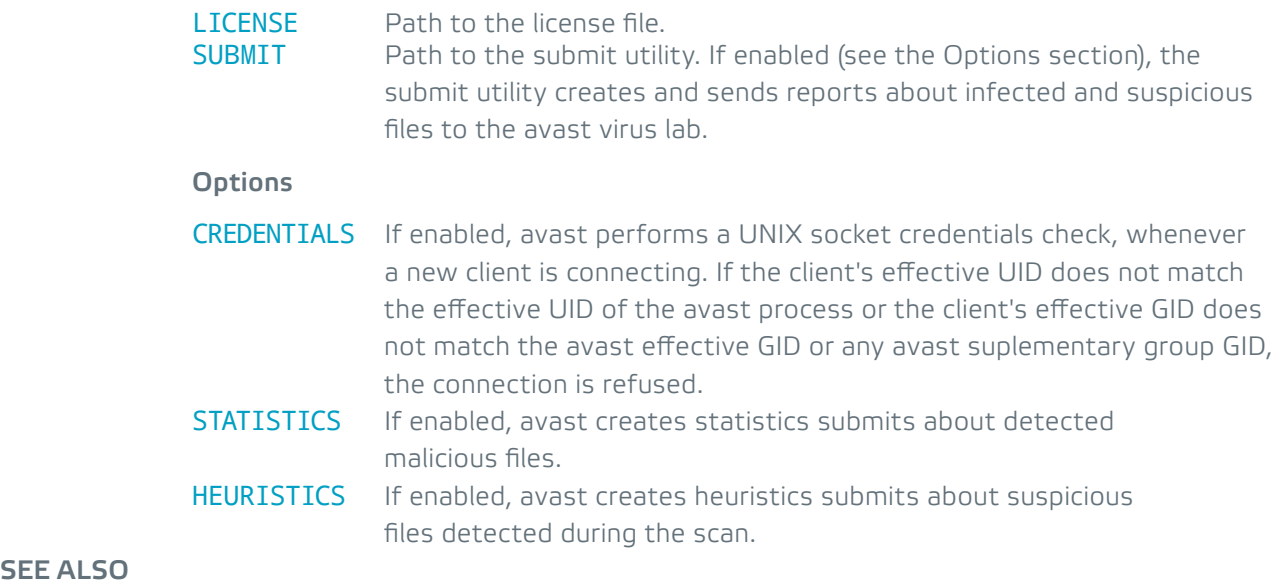

**SEE ALSO**

scan(1)

### c) avast-fss manual page

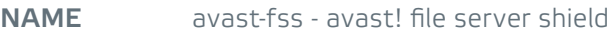

**SYNOPSIS** avast-fss [OPTIONS]

### **DESCRIPTION**

 avast-fss, a part of avast! antivirus for Linux suite, provides real-time scanning of files written to any of the monitored mountpoints. avast-fss is based on the fanotify access notification system available on Linux kernels 2.6.37+.

### **OPTIONS**

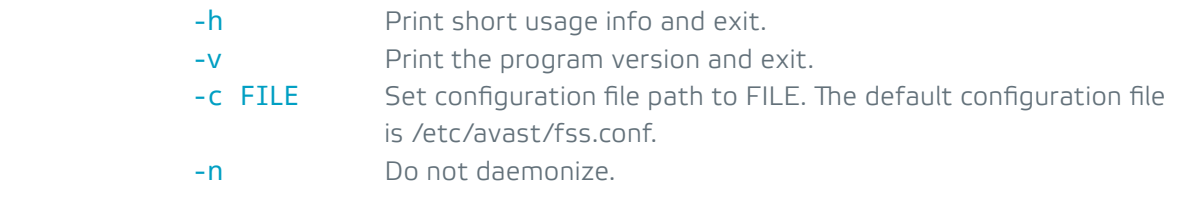

#### **CONFIGURATION**

 The configuration file format is INI file format as described in the avast(1) manual page. The configuration consists of two parts - the global configuration options and the monitoring configuration. The sample configuration below shows all available global configuration options and their default values followed by some examples of monitoring (and monitoring exclude) entries.

; avast! fileserver shield configuration file RUN\_DIR = "/var/run/avast" SOCKET = "/var/run/avast/scan.sock" LOG FILE = "/var/log/avast/fss.log" CHEST = "/var/lib/avast/chest"  $SCANNERS = 4$ 

### **IMONITORS1**

SCAN = "/some/mountpoint/to/monitor" SCAN = "/another/mountpoint/to/monitor" EXCL = "/path/to/exclude/from/scan"

### **Global parameters**

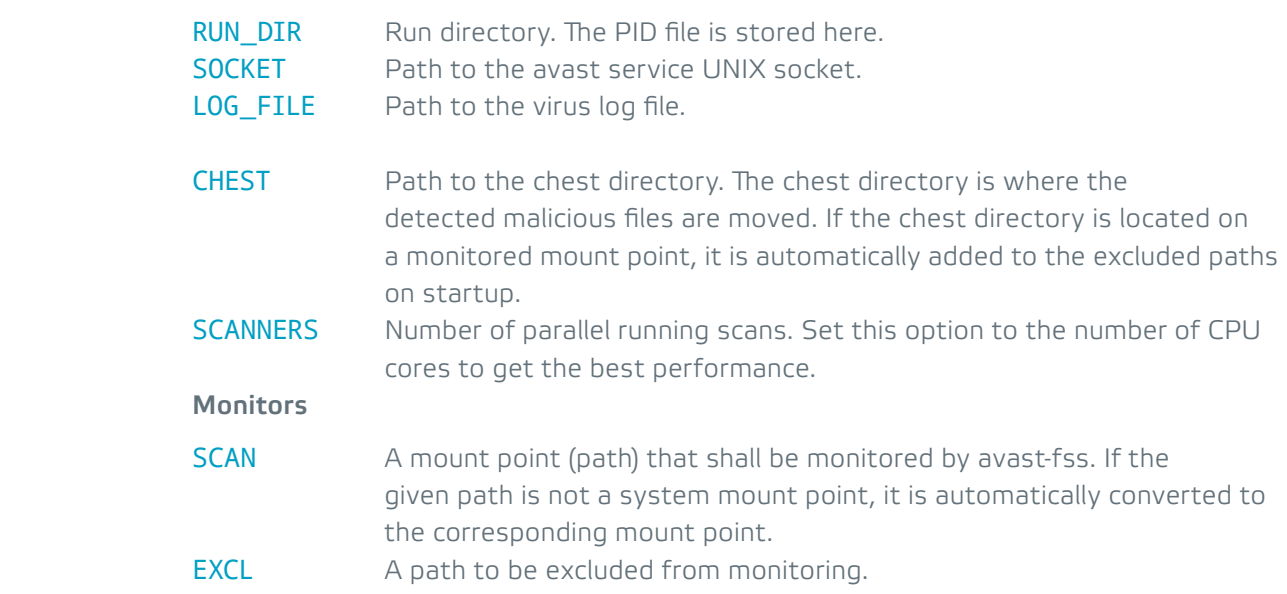

### **SEE ALSO**

avast(1), fanotify(7)

### D) avast-proxy manual page

- **NAME** avast-proxy avast! network shield
- **SYNOPSIS** avast-proxy [OPTIONS]

### **DESCRIPTION**

 avast-proxy, a part of the avast! antivirus for Linux suite, provides real-time network traffic scanning. The network shield is technicaly a transparent proxy that filters the traffic that goes through it. The system firewall (iptables) is used to redirect the network traffic so it goes through the proxy.

### **Secured connections**

 The proxy is capable of scanning secured connections (https, imaps, pop3s), if enabled in the configuration.

 During the installation, 2 SSL CA certificates are generated. One is called "avast! trusted CA" and the other one is called "avast! untrusted CA". The avast! trusted CA certificate must be distributed to the clients using the proxy and put there into the system keychain and/or browser SSL certificate storage. Unlike the trusted CA certificate, the avast! untrusted CA certificate MUST NOT be exported to the clients!

 On a secured connection, the proxy does the initial SSL handshake with the destination server, checks the server's SSL certificate and sends a "recreated" certificate signed by either the avast! trusted CA or avast! untrusted CA to the client. Verified certificates are resigned with the avast! trusted CA certificate. Certificates where the issuer certificate of a locally looked up certificate could not be found or self signed certificates are resigned with the avast! untrusted CA certificate. Expired, revoked, or not valid at all certificates are not resigned and the connection is dropped.

### **OPTIONS**

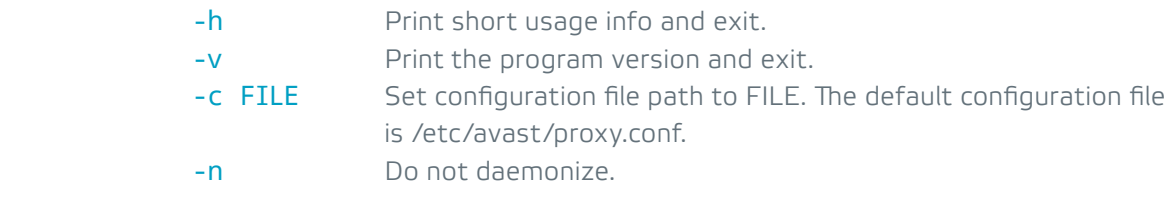

#### **CONFIGURATION**

 The configuration file format is INI file format as described in the avast manual page. The configuration consists of two parts - the global configuration options and the module (protocol) configurations. Available modules are http, https, pop3, pop3s, imap and imaps. For a sample configuration file, see the EXAMPLE section. For default values, see the suplied proxy.conf configuration file in /etc/avast.

#### **Global parameters**

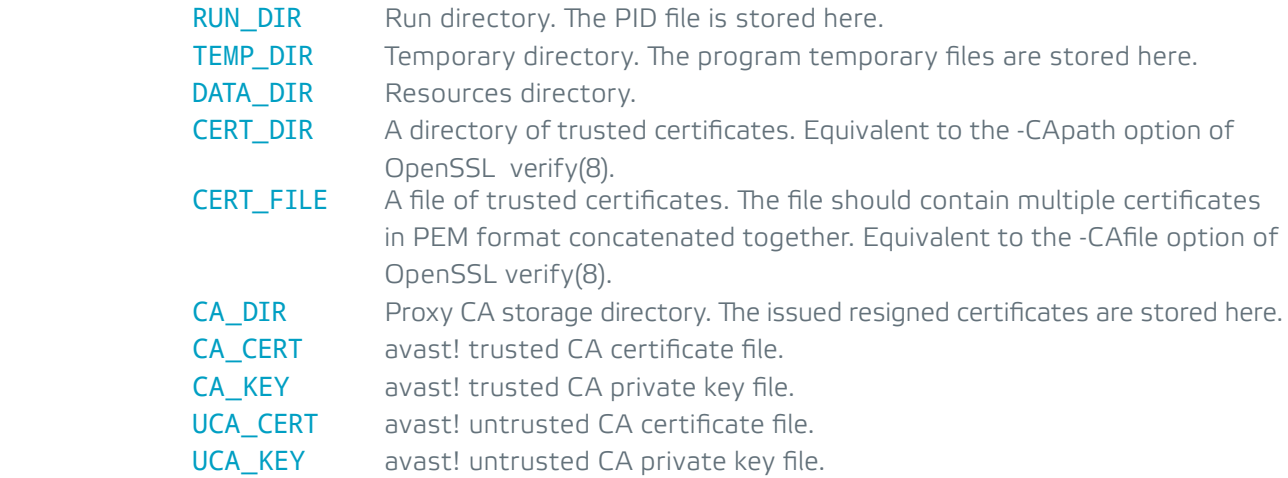

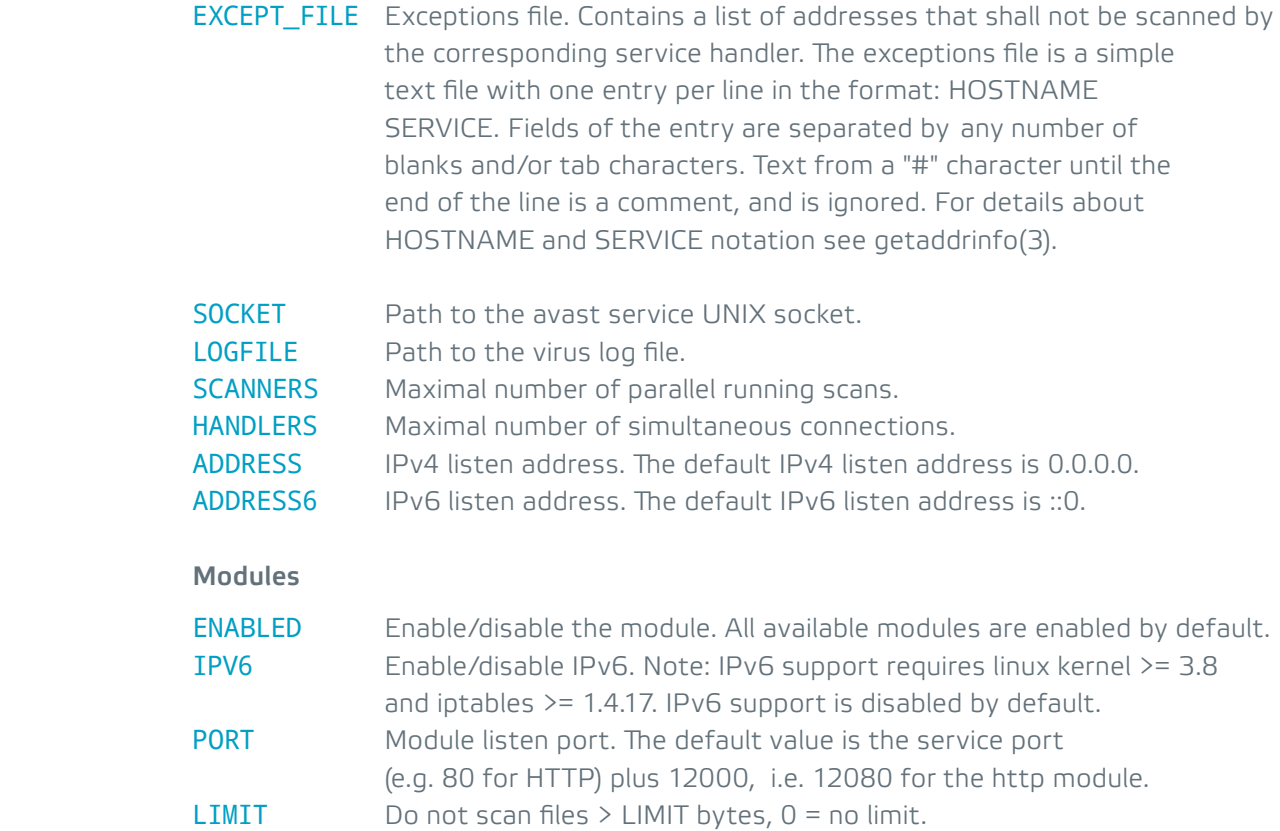

### **EXAMPLE**

 The sample configuration below shows a typical gateway setup configuration that filters HTTP/HTTPS traffic on both IPv4 and IPv6.

```
; avast! network shield configuration file
HANDLERS = 256
SCANNERS = 32
[http]
IPV6 = 1LIMIT = 67108864[https]
IPV6 = 1LIMIT = 67108864
[pop3]
ENABLED = 0[pop3s]
ENABLED = 0[imap]
ENABLED = 0[imaps]
ENABLED = 0
```
 The apropriate firewall setup for a system with eth0 as the internal zone (the network where we want to check the traffic):

iptables -t nat -A PREROUTING -i eth0 -p tcp --dport 80 \ -j REDIRECT --to-ports 12080 iptables -t nat -A PREROUTING -i eth0 -p tcp --dport 443 \ -j REDIRECT --to-ports 12443 ip6tables -t nat -A PREROUTING -i eth0 -p tcp --dport 80 \ -j REDIRECT --to-ports 12080 ip6tables -t nat -A PREROUTING -i eth0 -p tcp --dport 443 \ -j REDIRECT --to-ports 12443

**SEE ALSO**

avast(1), iptables(8), getaddrinfo(3), verify(1)

### E) avast GPG public key

-----BEGIN PGP PUBLIC KEY BLOCK----- Version: GnuPG v1.4.12 (GNU/Linux)

mQENBFMoeIMBCACnCOmAfky/Mla7p2VpDrPtCWdjsMQm+Frf9fVRcgNvZYzexrGv Qun7tDgCELyAYmElYg/45YeqRT+l5fxpVwG0Unz7jYnHWxt16ojZL2eKI85QDkox 2UUdEkYq8ruECirpg+IUenrO0UQpZKqgx+IYgYQfWrh0cbrKziO0/GCEGpwnI0Iu lh283mD/AvxY3DyvBjNFk1en1zFFJV5Df4ppZF1vWkIVbv23VDXyooLYNSXk1yJ/ zXLF50p3ex4tdlkGV6ce64iShlO2yfp/36vCyBVsCL8Y4dEeSQZu+4bPkVmyUV75 Qmtlb0EDOqdC8MEImGd/s2uoJP1HFl1SUKKvABEBAAG0OkF2YXN0IFNvZnR3YXJl IHMuci5vLiAoUmVsZWFzZSBFbmdpbmVlcmluZykgPHJlQGF2YXN0LmNvbT6JATgE EwECACIFAlMoeIMCGwMGCwkIBwMCBhUIAgkKCwQWAgMBAh4BAheAAAoJEJHuE/BX Ty17OhAIAKA/vGSTWvT1Bm049fwNudWXxBc3l97meqa0DVTv2TzCOiK3W5w/CKUQ RaTXYHpak6lbRMeRu8kShvlKBJ15CsoKUSz0zTgrwxmDhiYBcsafh0R81+51jElI YxAZfBkKZtI4RJxXFpbOVVe9AeOnMgTdFreNK/E0tjZQStNUKl1W7kDPV3W3eVbY JAdUbBHBvqvkBHZ90B0kgeOofHZ2z1GQCCc1ClxSw2n0WDFlQ96cfSL8YeHb1bbF P+hMW1V1L6lgN7VdpfhsOdGhzPb9VCU4K/pGzSSNeg1ksVCH2bm+7Y8AoX2BSVDT 5UbYbrt9AdDES9nuKSmFrqgbtdxZJO65AQ0EUyh4gwEIANI4a5lOnaA/mRySIIIm JMovZJzH5muO0ao7D3SiWtyT7DSPo6LzO3eLnC0AjZ+dT14kVKiekRNMD/3cSPNP 2ulbeTe00RbmaCz30w+vWWdt2IWKGB8whvkUh/4dzbY49FHek0+WkaLJRD1UIUE5 13ICmU6m7xeMv64tN3cWwuEYjQoJLRQezR1u0GU+0MSDv3J813WwZbxU5XYX71hO 2G/CD9utu4eUl0MpPBv5x9e1sPjUET6e0xS7RmRzk4mxBAiUtIT2RcOELghPj1q7 oNBuaUkeHhx5aebokJKxzekto8fpjRo7OGlVe/QlZxL1UD+QxyVPfVNpVyOUHvYI qzsAEQEAAYkBHwQYAQIACQUCUyh4gwIbDAAKCRCR7hPwV08te0RCB/9vF538ooRD bgRBBN5mviKxuxFnrEQYsPpZvmEsHvS6RSQfPvmVF3z4HUoKHWFsqRbhaJCRVWbm fl8X8DOezAVR734MYaicj+NzVdKAKWu+a5TJ5XxVG2mSY+a0PK3FkF4cSH2fgmxq q/NiYFVY2SZpwEOg+zkYF8m1+DoxSpeJ7wapPcFhgIt5YS6Bego6AM1Ork2yTXY7 95ZMFyFjT9XJJUo9BG4NMnzVxsgMhJ6g1zGKtsoVrPgxmyJ5KHA+Hr5BvkESuXQw mQp5EeiKUqxAWe7wbk59oSKUNYAJen/X3jCCYaXqN1vEX5E6kcZO2O6e2II32ecP r4XP+TMQpz3L

=nuBs

-----END PGP PUBLIC KEY BLOCK-----

### NEED HELP?

If you have any questions, ideas or suggestions, please do not hesitate to contact us on [reseller@avast.com](mailto:reseller%40avast.com?subject=).

Thank you for your interest in avast! solutions.

Best regards, The avast! team

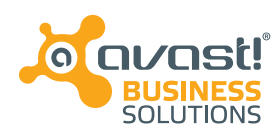

avast software a.s. trianon office building budějovická 1518/13a 140 00 praha 4 czech republic

**telephone fax web twitter facebook** +420 274 005 666 +420 274 005 889 www.avast.com twitter.com/avast\_antivirus facebook.com/avast

avast! is a registered trademark of AVAST Software s.r.o. All other brands and products are trademarks of their respective holder(s). Copyright © 2014 AVAST Software s.r.o. All product information is subject to change without notice.

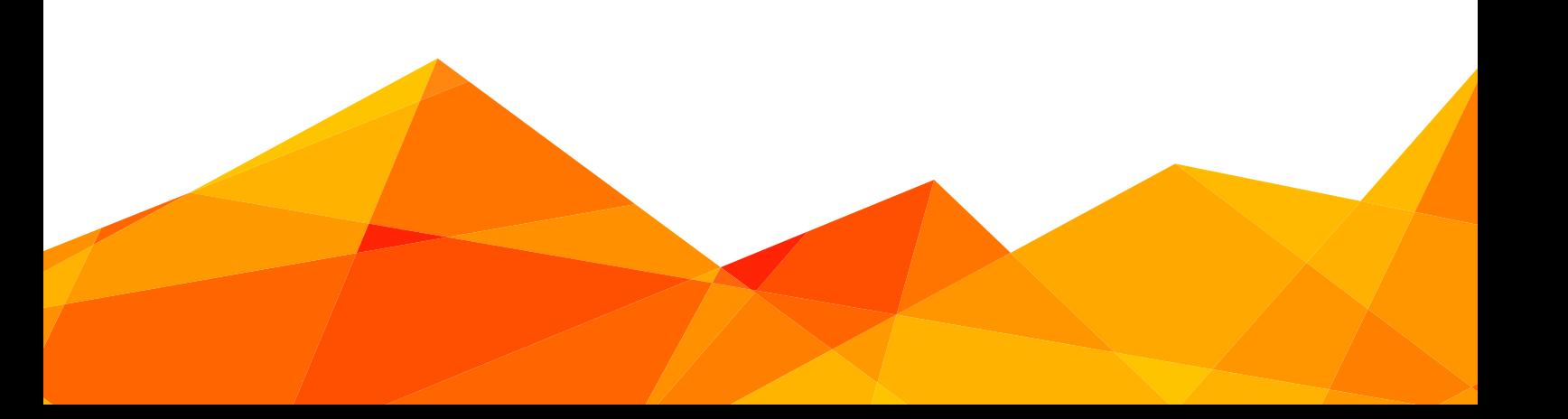